## GeneXus Server

Permisos sobre Grupos y Usuarios

**GeneXus** 

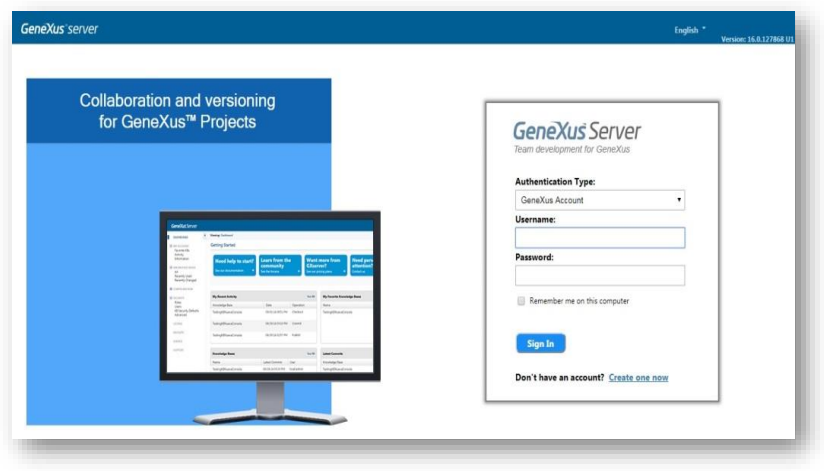

Hemos visto anteriormente que GeneXus Server posee una consola web asociada que facilita el trabajo en equipo, y permite a los desarrolladores tener una visión general del estado de la KB, información estadística, histórico de commits, etc.

Además, a través de esa misma consola, GeneXus Server permite definir diferentes permisos para Grupos y Usuarios.

- Permisos relacionados a la administración de la instancia del server:
- Permisos relacionados a la KB hosteada en el server

Cuando el usuario logueado intenta ejecutar alguna acción sobre una KB específica, GeneXus Server verifica si el usuario tiene los permisos correspondientes. Para eso, verifica primero los permisos específicos del usuario. En caso de no tener estos permisos correspondientes, entonces chequea en los permisos asignados al grupo al cual el usuario pertenece.

## Permisos sobre Grupos y Usuarios

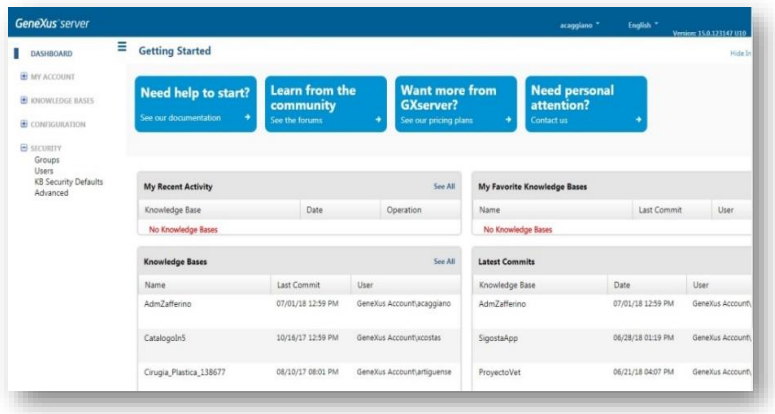

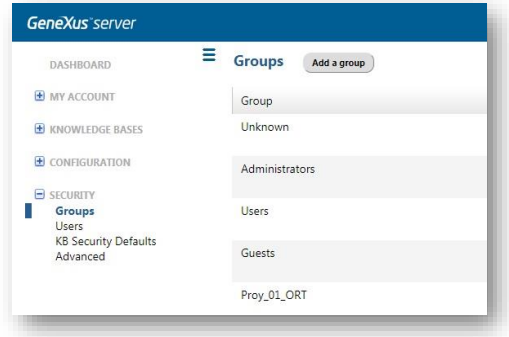

Cada grupo y cada usuario tiene un conjunto de permisos definidos que están relacionados con la administración propia de la instancia del server.

Vamos un ejemplo;

Desde la consola web... bajo el nodo Security, seleccionamos Groups. Seleccionamos ahora Add a group, y vamos a definir un nuevo grupo de nombre WorldCupGroup y marcamos los permisos que se habilitan.

Los posibles permisos son:

- Publicar en el Server
- Administración de la seguridad
- Administración de los User Controls
- Administración de los Patterns
- Administración de las Extensiones
- Control total

## Permisos sobre Grupos y Usuarios

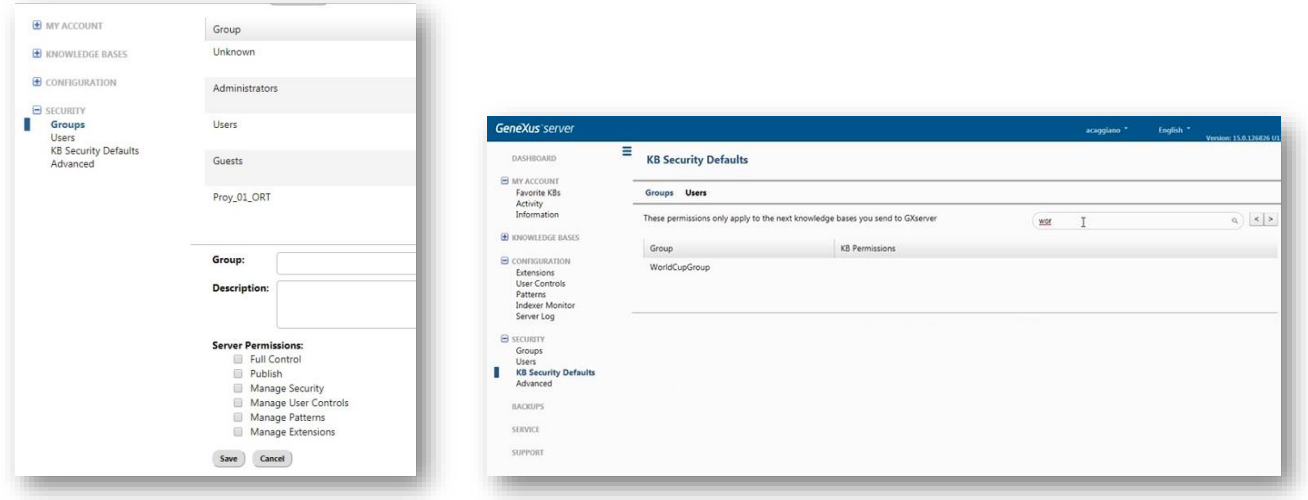

En este caso, vamos a habilitar solamente la posibilidad de publicar en el server. Así que marcamos la opción Publish.

Vamos ahora a la habilitación de permisos sobre la propia KB Cada grupo y cada usuario tiene definido un conjunto de permisos relacionados con la administración de las KBs hosteadas en el server

Estos permisos son definidos directamente en GeneXus Server

Vamos entonces a definir los permisos de este grupo sobre las KBs correspondientes. Para esto, nuevamente desde el nodo Security, elegimos KB Security Defaults.

Desde esta opción Search vamos a buscar al grupo que acabamos de crear y vamos a editarlo.

## Permisos sobre Grupos y Usuarios

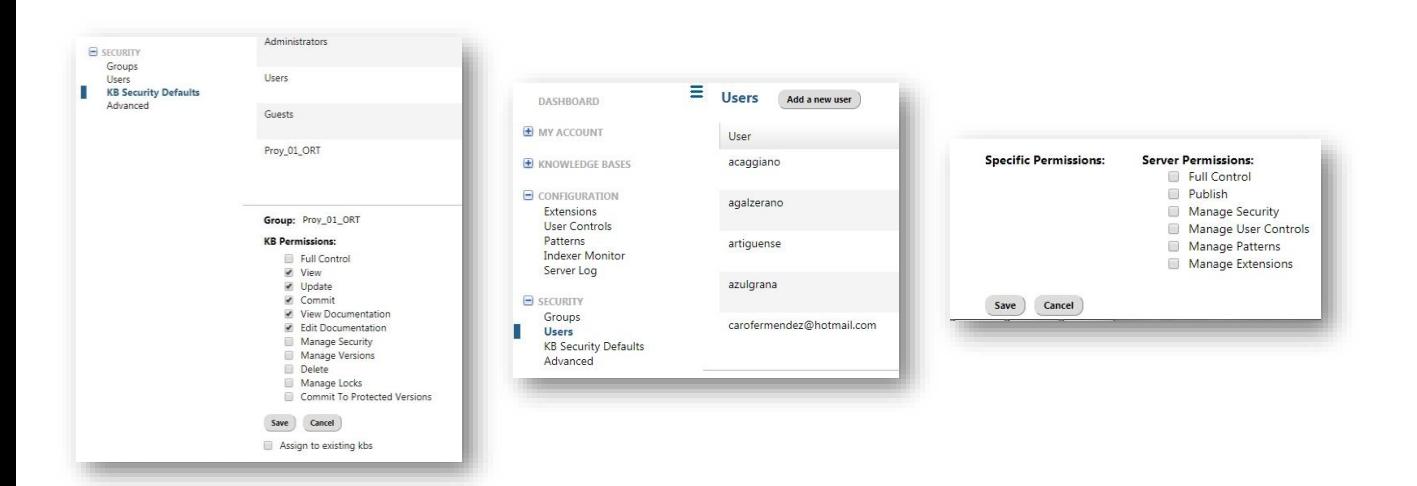

Los permisos que le vamos a permitir son los siguientes:

- View para poder ver la Kb en el server
- Update para poder recibir e integrar localmente los cambios de los demás desarrolladores
- Commit para poder enviar los propios cambios o definiciones nuevas
- View y Edit Documentation para poder ver y editar la documentación en el server.

Pdríamos habilitar también a la administración de versiones, seguridad, eliminación de la Kb, etc

Pero decidimos que estos son los permisos que habilitamos al grupo sobre la KB.

Solo nos resta asociar un usuario a este grupo. Así que desde el mismo menú Security elegimos Users, y Add a new user

Se completan los datos del usuario y se marcan el o los grupos a los cuales se asocia, y así tendrá los permisos de ese grupo.

En este ejemplo al usuario creado se le marcaría el grupo que acabamos de definir, y por lo tanto ese usuario "heredará" los permisos definidos en este grupo.

De ser necesario, ss posible también indicar permisos específicos para cada usuario.

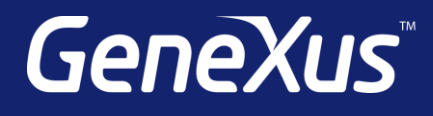

training.genexus.com wiki.genexus.com training.genexus.com/certifications